## <span id="page-0-0"></span>**Teknisk kvalitetssjekk**

I forfatterverktøyet finnes en utvidelse som lar deg kjøre en automatisk, teknisk kvalitetssjekk av oppgavesettet ditt.

Dette kan brukes når som helst i oppgaveutviklingsløpet.

Kvalitetssjekkeren sjekker for eksempel skåringer, egenskaper, at oppgavene er i tråd med krav til universell utforming og gir deg tilbakemeldinger på disse i form av trafikklysmodellen – rødt, gult og grønt.

Dette er ment som et tillegg til den vanlige, manuelle kvalitetssikringen.

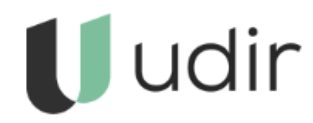

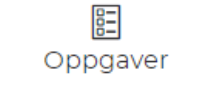

Oppgavesett

### Mediebank

Teknisk kvalitetssjekk

# **Slik tar du en teknisk kvalitetssjekk**

- 1. Gå til **Teknisk kvalitetssjekk** i den øverste menyen.
- 2. I mappestrukturen til høyre, velg oppgavesettet du vil sjekke.
- 3. Les introduksjonsteksten. Når du er klar, klikk **Lag ny rapport.**
- 4. Rapporten vil vise deg en oversikt med statuser over ulike ting.

For å oppdatere rapporten, klikk på Oppdater rapport.

For å gå til oppgavesettet, klikk på Til oppgavesett.

#### **Hva sjekkes av verktøyet?**

Her er en oversikt over alt som verktøyet sjekker i nåværende versjon:

- **Filstørrelser**: Sjekker for store filer i de første 5 oppgavene.
- **Overskriftsnivåer**: Ser etter WCAG-brudd og viser alle overskrifter for å avdekke logiske feil.
- **Alternativ tekst**: Sjekker for manglende eller feil alt-tekst.
- **Ledetekst**: Ser etter manglende eller for lang ledetekst.
- **Maxscore**: Sjekker for unaturlig lav verdi som kan indikere manglende fasit.
- **Plagiatkontroll**: Sjekker om plagiatkontroll er satt opp riktig.
- **Avansert skåring**: Ser etter avvik fra standardinnstillinger.
- **Tooltip**: Sjekker at disse er fjernet som de skal.
- **Oppgavetypene Kobling, Flervalg**, **Fritekst**, **Sortering**: Sjekker avvik fra korrekt oppsett.
- **Sjekker avvik for alle egenskaper for oppgavesettet**.

#### **Relaterte artikler**

- [Sjekkliste for universelt utformede oppgaver](https://confluence.udir.no/display/SDEPS/Sjekkliste+for+universelt+utformede+oppgaver)
- [Teknisk kvalitetssjekk](#page-0-0)